# Das Aufdatieren der Schnupper-Angebote

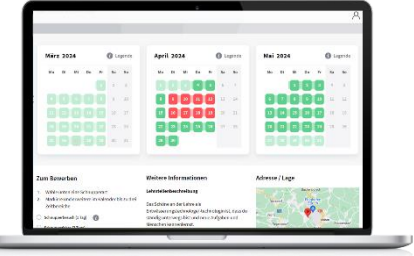

- Bei beliebten Berufen nur so viele Tage offerieren, welche man auch verkraften kann. Alle Angebote werden schlussendlich belegt sein. Der Automat setzt das Inserat automatisch auf Rot, sobald die Stellen vergeben sind.
- Offerieren Sie weit zum Voraus. Die Jugendlichen können sich nur 2 Monate zum Voraus bewerben. Bei langfristigen Angeboten ist der Betriebe aber auf dem Radar der Jugendlichen. Die Jugendlichen sehen, dass im Moment wohl kein Angebot besteht, aber in Zukunft. Somit werden jetzt keine unnötigen Anrufe und Bewerbungen produziert und die Jugendlichen halten sich bereit, 60 Tage vorher zu bewerben.
- Offerieren sie regelmässig im Jahr. Nicht alle Jugendliche sind gleich weit in der Entwicklung.
- Inserate ohne Verfügbarkeiten werden automatisch nicht veröffentlicht.

### Eingabe von Verfügbarkeiten

- 1. Auswahl Wochentage
- 2. Art der Verfügbarkeit «verfügbar» (grün)
- 3. Dateneingabe mit Start und End der erste Klick ist der Starttag der zweite Klick ist das Ende der Periode

#### Löschen von Tagen

- 1. Das weisse Feld «nicht verfügbar» anwählen
- 2. Start-Kick und End-Klick. bei einem Tag 2-Mal auf das gleiche Feld klicken.

#### keine Kapazität für Schnuppertage

einfach leer (weiss) lassen. Es kann sich niemand bewerben.

**→** Bitte keine roten Tage manuell setzen. Der Automat setzt bei einer Zusage die besetzten Tage auf Rot.

## Auf der Plattform veröffentlichen

- Ansicht und
- Veröffentlichung Inserat

#### Kurzer Check

- Ist der Einzugsbereich mit 20 Km ok?
- Ist unter «Weitere Informationen» ein Hinweis auf die speziellen Anforderungen an den Beruf festgehalten.
- Bietet man auch eintägige Schnupperbesuche an ? Kein grosser Aufwand betreiben, einen Tag mit dem Lehrling mitlaufen reicht aus, um das generelle Umfeld einschätzen zu können. Auch der Lehrmeister sieht, ob ein vertieftes Anschauen sich lohnt.
- Sind die Bewerbungs-Unterlagen angepasst?
- Ist ein Foto vom Betrieb und das Logo publiziert.  $→$  sonst unter Standort einfügen.

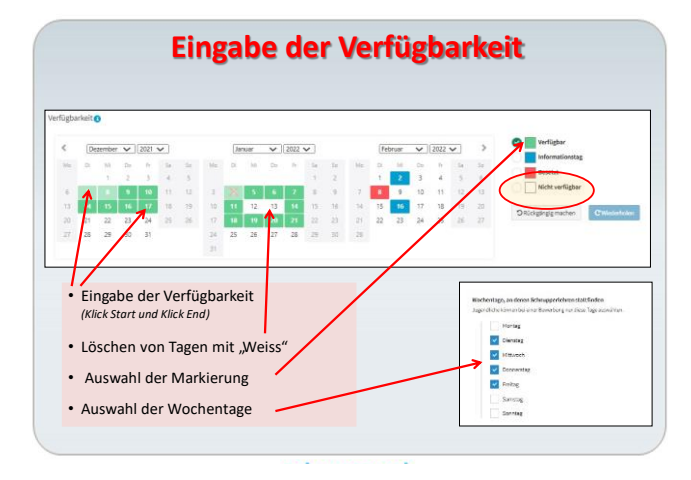

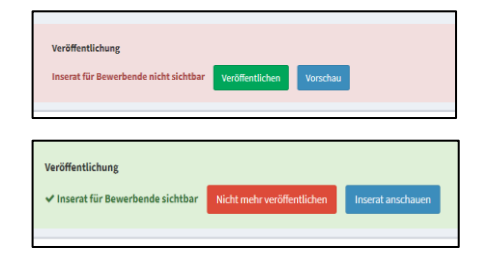